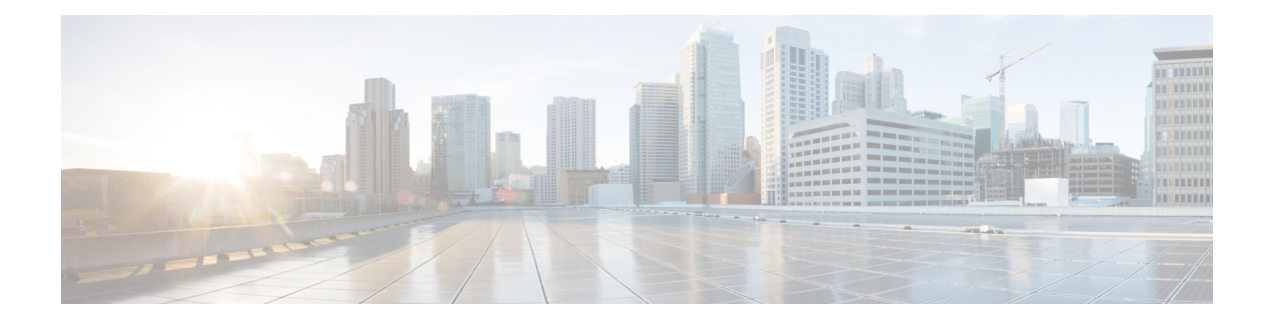

# **IS-IS IPv6 Administrative Tag**

The IS-IS IPv6 Administrative Tag feature allows you to assign a tag to IPv6 prefixes that you can use to apply administrative policies with a route map. For example, you can control routes redistributed between area and domain boundaries and between different routing protocols, or apply policies on Intermediate System-to-Intermediate System (IS-IS) routes.

- Finding Feature [Information,](#page-0-0) page 1
- Information About IS-IS IPv6 [Administrative](#page-0-1) Tag, page 1
- How to Configure an IS-IS IPv6 [Administrative](#page-1-0) Tag, page 2
- Configuration Examples for IS-IS IPv6 [Administrative](#page-10-0) Tag, page 11
- Additional [References,](#page-12-0) page 13
- Feature Information for IS-IS IPv6 [Administrative](#page-13-0) Tag, page 14

# <span id="page-0-0"></span>**Finding Feature Information**

Your software release may not support all the features documented in this module. For the latest caveats and feature information, see Bug [Search](https://tools.cisco.com/bugsearch/search) Tool and the release notes for your platform and software release. To find information about the features documented in this module, and to see a list of the releases in which each feature is supported, see the feature information table.

Use Cisco Feature Navigator to find information about platform support and Cisco software image support. To access Cisco Feature Navigator, go to [www.cisco.com/go/cfn.](http://www.cisco.com/go/cfn) An account on Cisco.com is not required.

# <span id="page-0-1"></span>**Information About IS-IS IPv6 Administrative Tag**

### **IS-IS Administrative Tags in IPv6 Prefixes**

You can configure an IS-IS administrative tag value for IPv6 prefixes. You can then specify the tag value of IPv6 prefixes that IS-IS inserts into the link-state protocol data units (PDUs) it generates and those that it retrieves from LSPs.

# <span id="page-1-0"></span>**How to Configure an IS-IS IPv6 Administrative Tag**

## **Assigning a Tag to an IS-IS IPv6 Prefix**

#### **SUMMARY STEPS**

- **1. enable**
- **2. configure terminal**
- **3. router isis** [*area-tag*]
- **4. net** *net1*
- **5. metric-style wide**
- **6. interface** [*type number*]
- **7. ipv6 address** {*ipv6-address***/***prefix-length* | *prefix-name sub-bits***/***prefix-length*}
- **8. ipv6 router isis** [*area-tag*]
- **9. isis ipv6 tag** *tag-value*
- **10. end**
- **11. show isis database verbose**

#### **Command or Action Purpose Step 1 enable enable enable endble Enables** privileged EXEC mode. **Example:** Device> enable • Enter your password if prompted. **configure terminal** Enters global configuration mode. **Example:** Device# configure terminal **Step 2** Enables the IS-IS routing protocol, specifies an IS-IS process, and enters router configuration mode. **router isis** [*area-tag*] **Example:** Device(config)# router isis tag13 **Step 3** Configures an IS-IS network entity table (NET) for the routing process. **net** *net1* **Example:** Device(config-router)# net 49.0000.0000.0100.00 **Step 4**

#### **DETAILED STEPS**

 $\mathbf I$ 

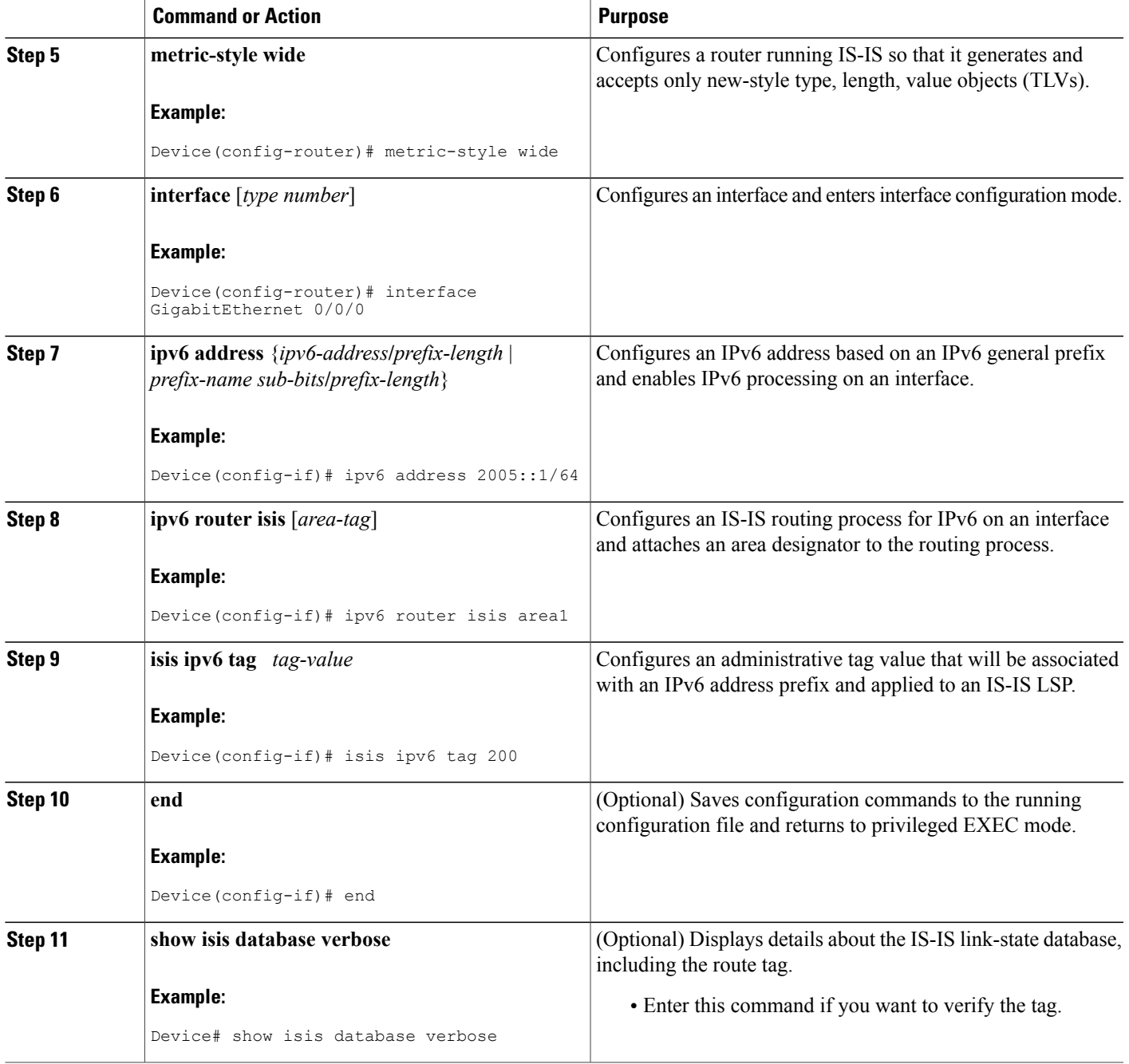

T

# **Assigning a High Priority Administrative Tag to an IS-IS IPv6 Prefix**

#### **SUMMARY STEPS**

- **1. enable**
- **2. configure terminal**
- **3. router isis** [*area-tag*]
- **4. address-family ipv6**
- **5. ipv6 route priority high tag** *tag-value*
- **6. exit**
- **7. exit**

#### **DETAILED STEPS**

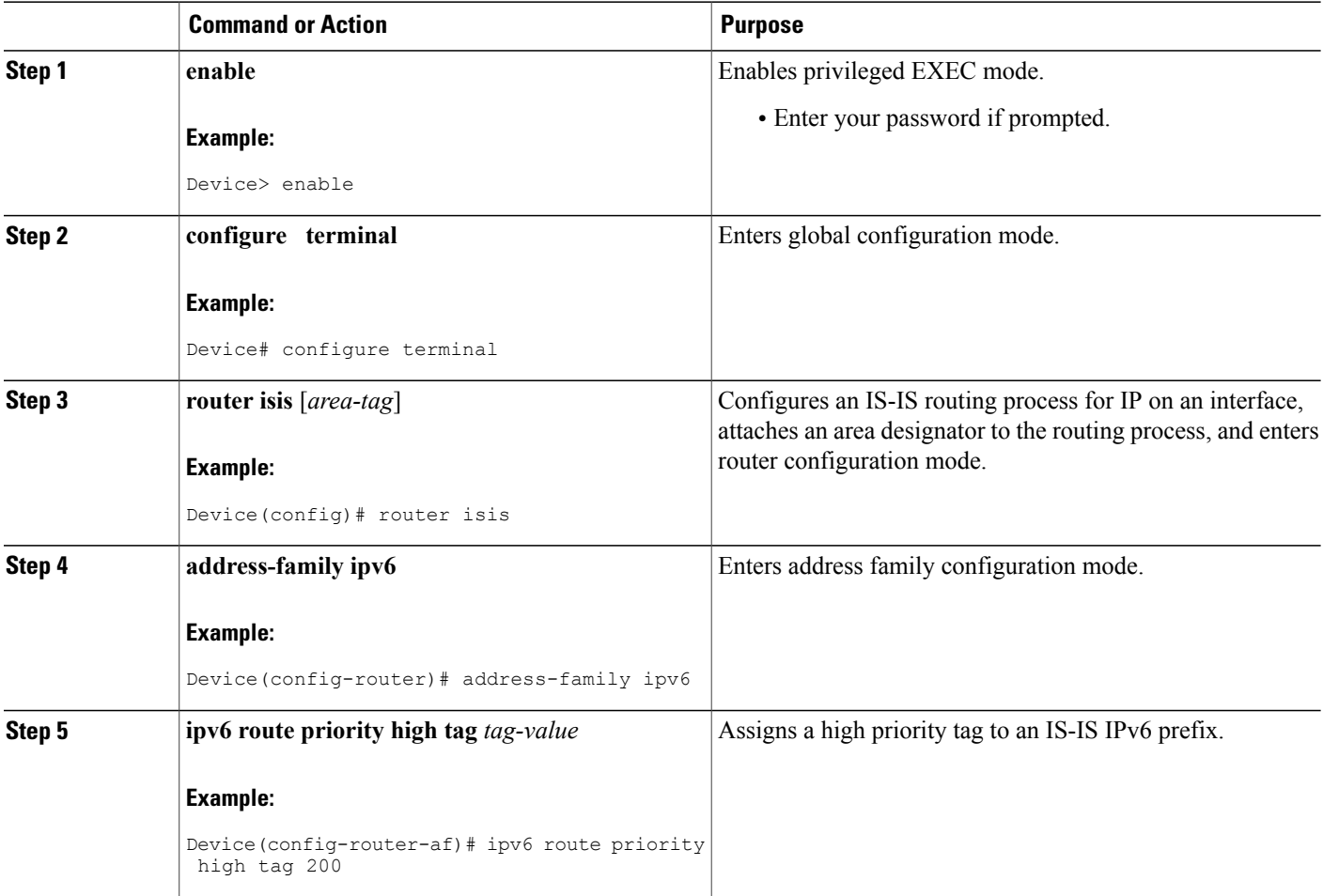

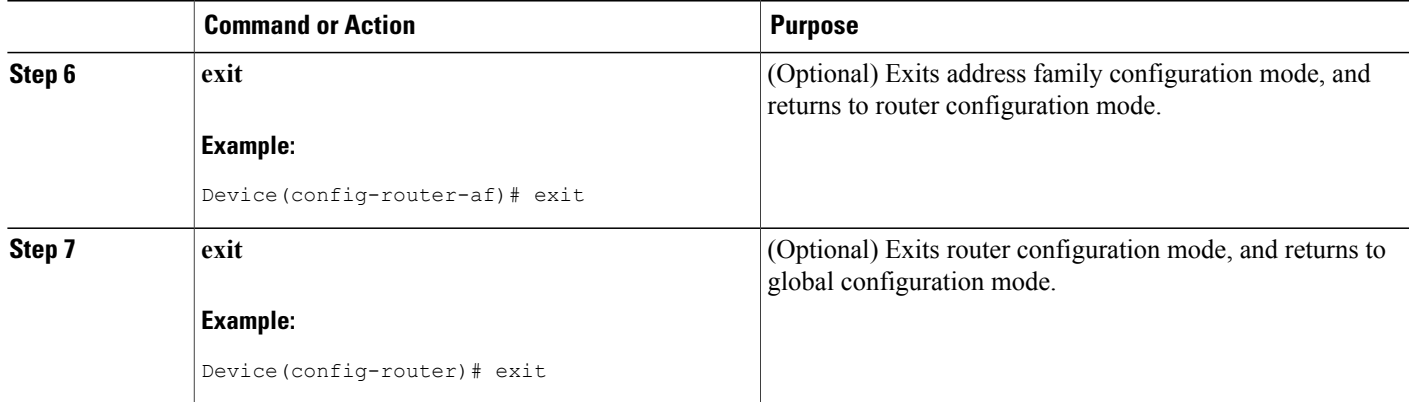

## **Using an IS-IS IPv6 Administrative Tag to Redistribute Routes**

#### **SUMMARY STEPS**

- **1. enable**
- **2. configure terminal**
- **3. router isis** [*area-tag*]
- **4. address-family ipv6**
- **5. redistribute isis** [*process-id*] {**level-1** | **level-2**} **into** {**level-1** | **level-2**} [**distribute-list** *list-name*] [**route-map** *map-tag*]
- **6. exit**
- **7. exit**
- **8. route-map** *map-tag* [**permit** | **deny**] [*sequence-number*]
- **9. match tag** *tag-value* [...*tag-value*]
- **10. exit**

#### **DETAILED STEPS**

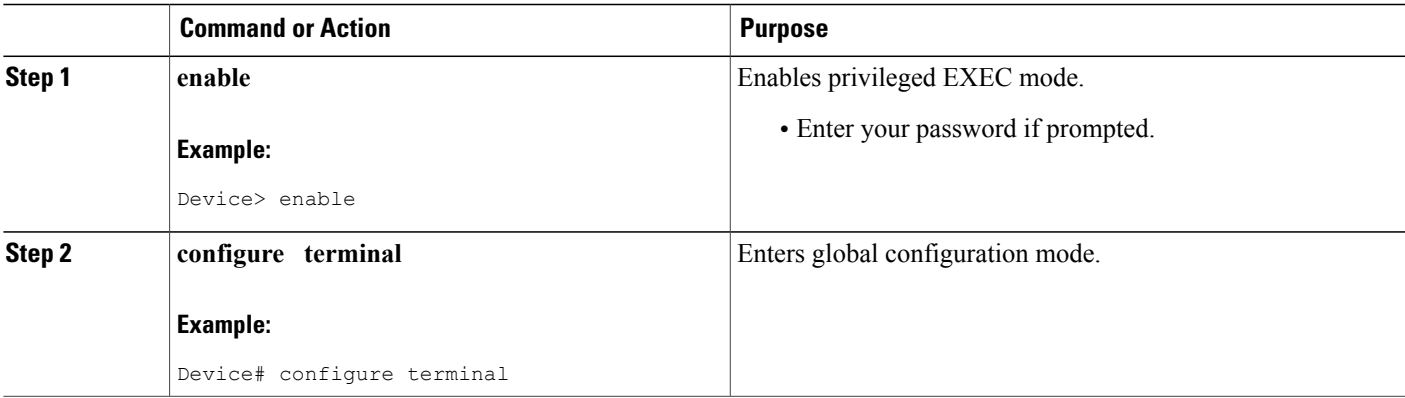

I

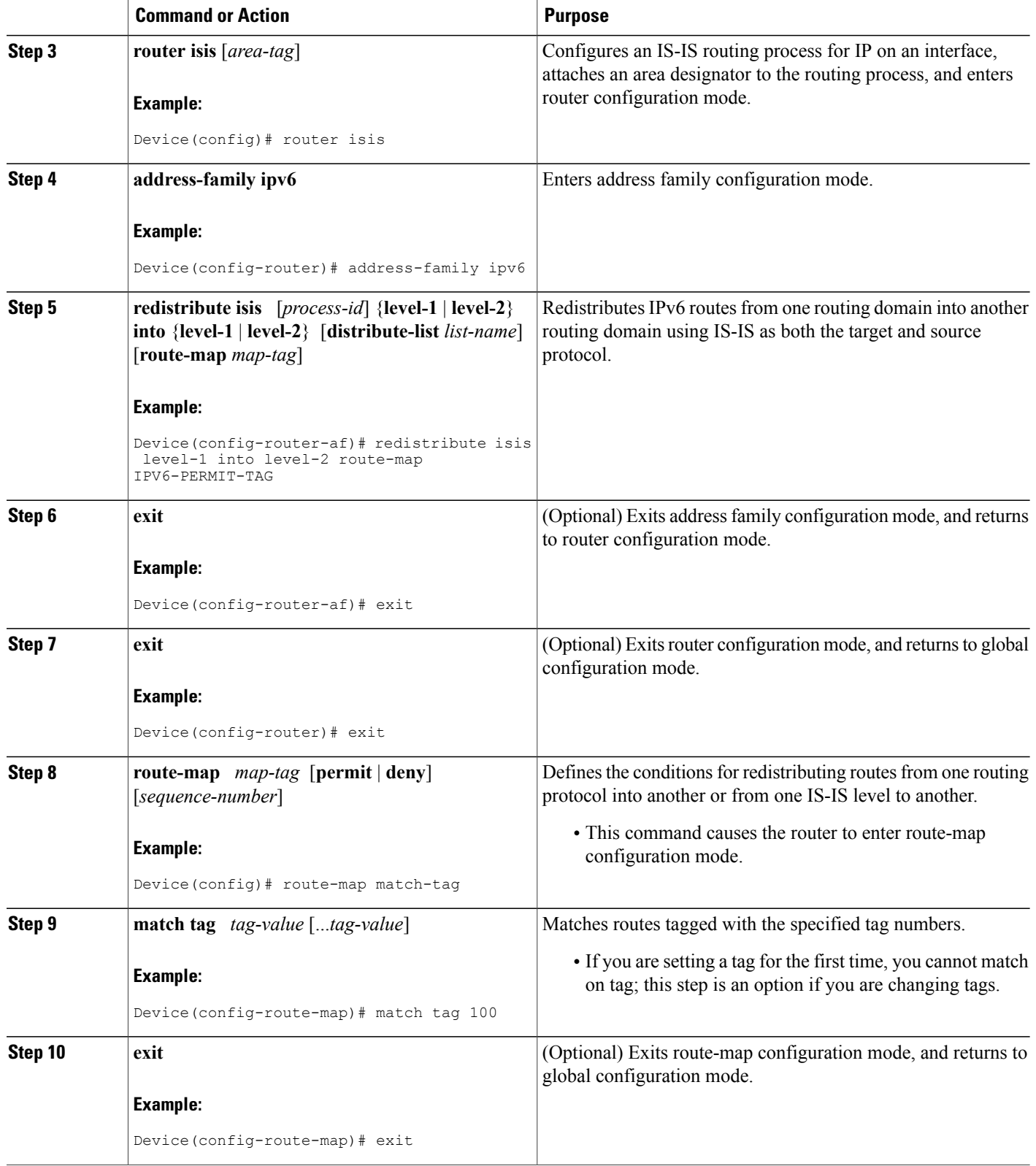

## **Using an IS-IS IPv6 Administrative Tag to Configure Routes**

#### **SUMMARY STEPS**

- **1. enable**
- **2. configure terminal**
- **3. ipv6 route** [**vrf** *vrf-name*] *ipv6-prefix***/***prefix-length* {*ipv6-address* | *interface-type interface-number* [*ipv6-address*]} [**nexthop-vrf** [*vrf-name* | **default**]] [*administrative-distance*] [*administrative-multicast-distance* | **unicast** | **multicast**] [*next-hop-address*] [**tag** *tag*]
- **4. router isis** [*area-tag*]
- **5. address-family ipv6**
- **6. redistribute isis** [*process-id*] {**level-1** | **level-2**} **into** {**level-1** | **level-2**} [**distribute-list** *list-name*] [**route-map** *map-tag*
- **7. exit**
- **8. exit**
- **9. route-map** *map-tag* [**permit** | **deny**] [*sequence-number*]
- **10. set tag** *tag-value*
- **11. exit**

#### **DETAILED STEPS**

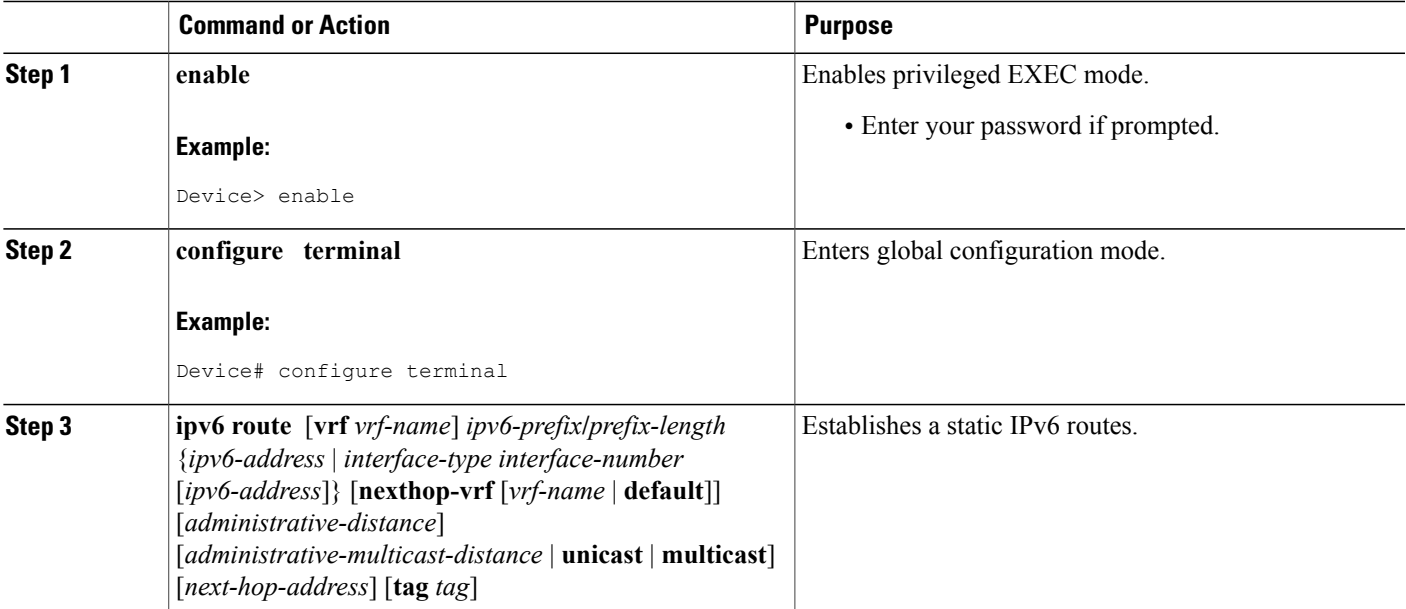

T

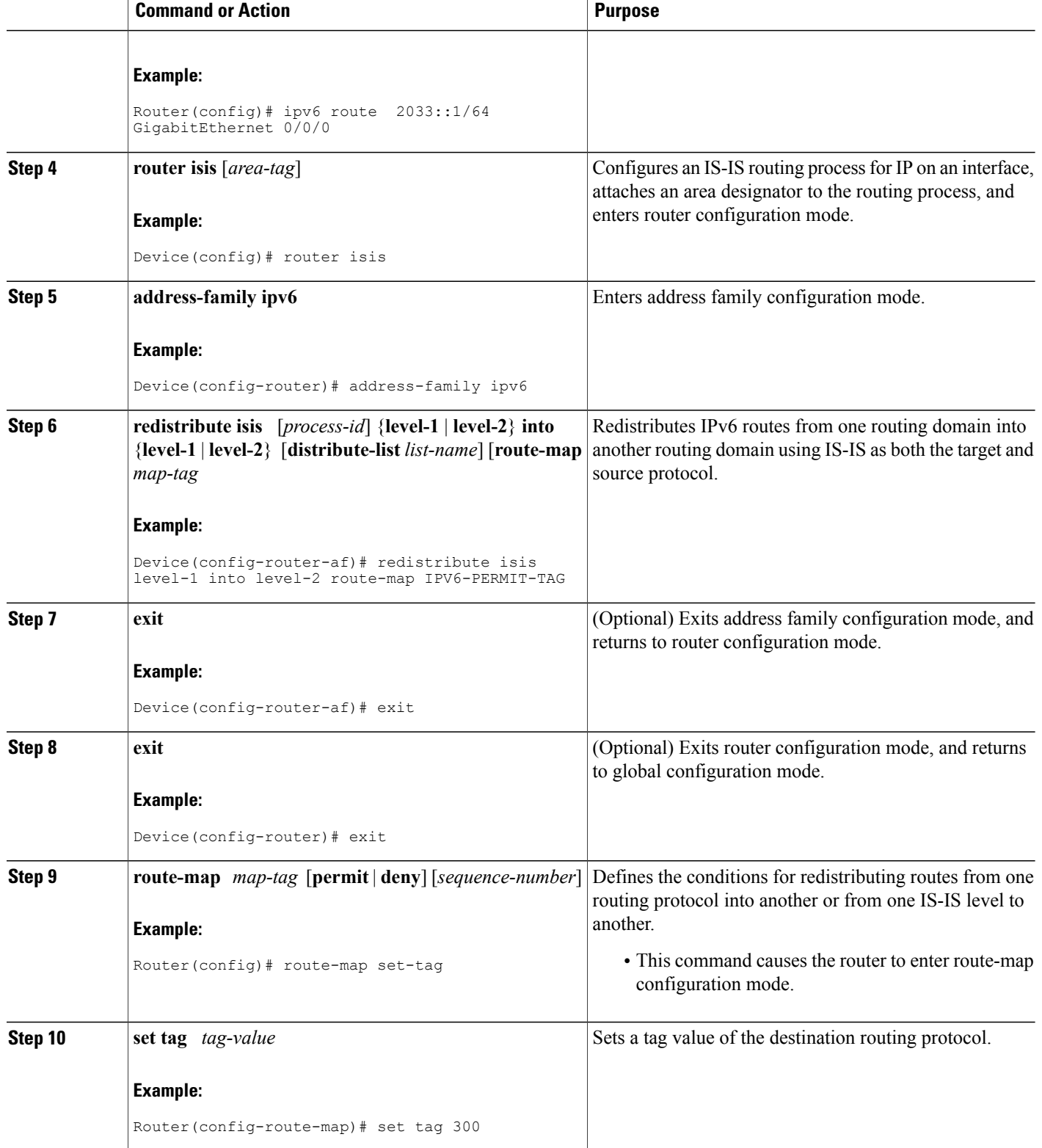

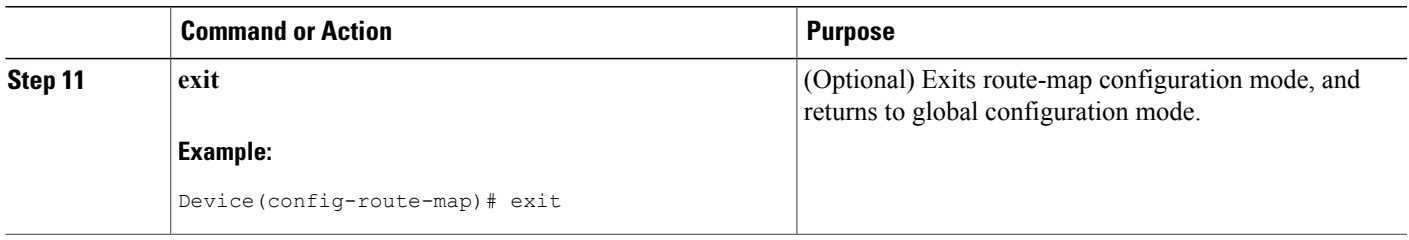

## **Applying an IS-IS IPv6 Tag to a Summary Prefix**

#### **SUMMARY STEPS**

- **1. enable**
- **2. configure terminal**
- **3. router isis** [*area-tag*]
- **4. address-family ipv6**
- **5. ipv6 route** [**vrf** *vrf-name*] *ipv6-prefix* **/** *prefix-length* {*ipv6-address* | *interface-type interface-number* [*ipv6-address*]} [**nexthop-vrf** [*vrf-name* | **default**]] [*administrative-distance*] [*administrative-multicast-distance* | **unicast** | **multicast**] [*next-hop-address*] [**tag** *tag*]
- **6. exit**
- **7. exit**
- **8. router isis** [*area-tag*]
- **9. address-family ipv6**
- **10. redistribute isis** [*process-id*] {**level-1**| **level-2**} **into** {**level-1** |**level-2**} **distribute-list** *list-name*
- **11. summary-prefix** *ipv6-prefix***/** *prefix-length* {**level-1** | **level-1-2**| **level-2**} **tag** *tag-value*
- **12. end**
- **13. show isis database verbose**

#### **DETAILED STEPS**

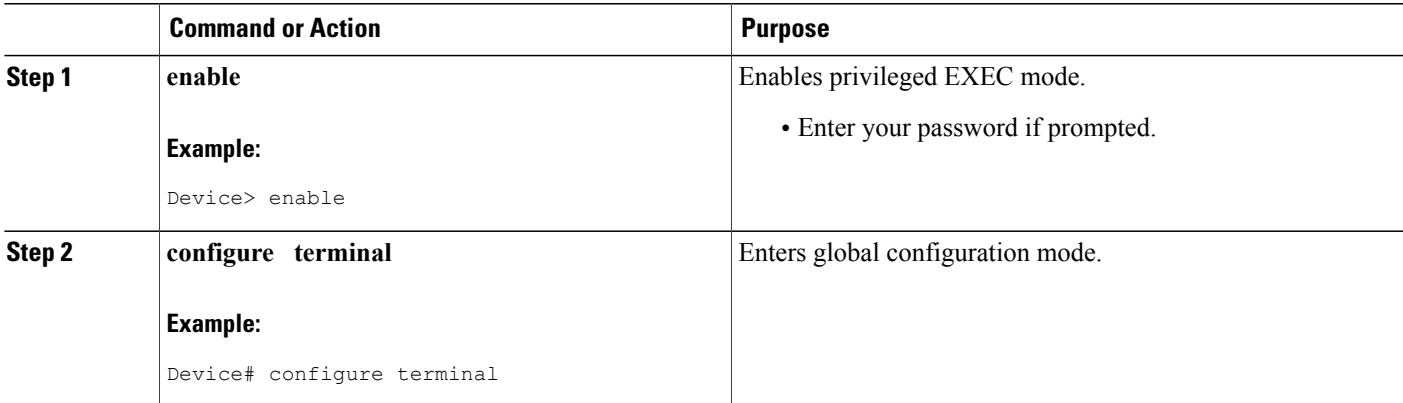

I

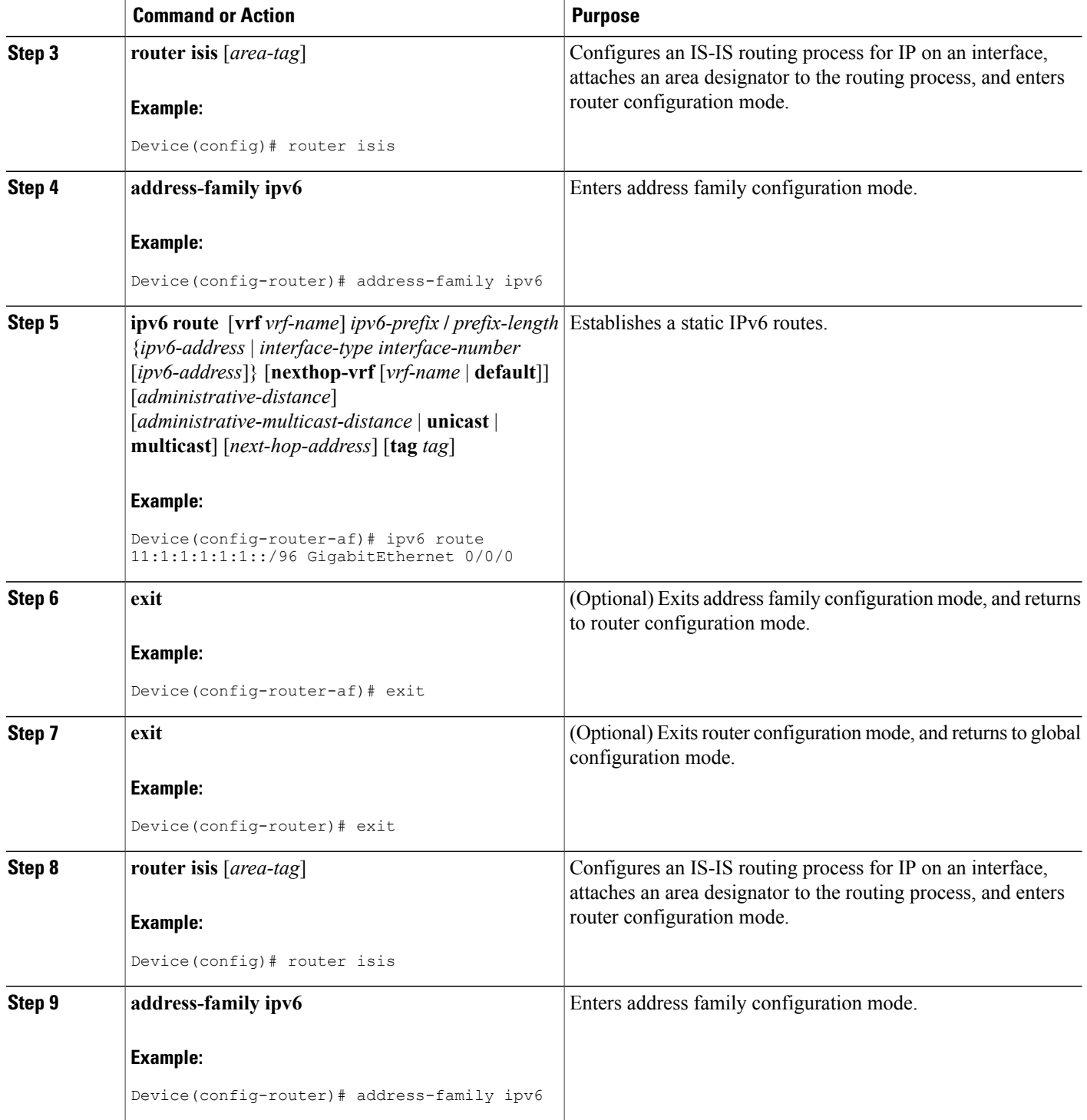

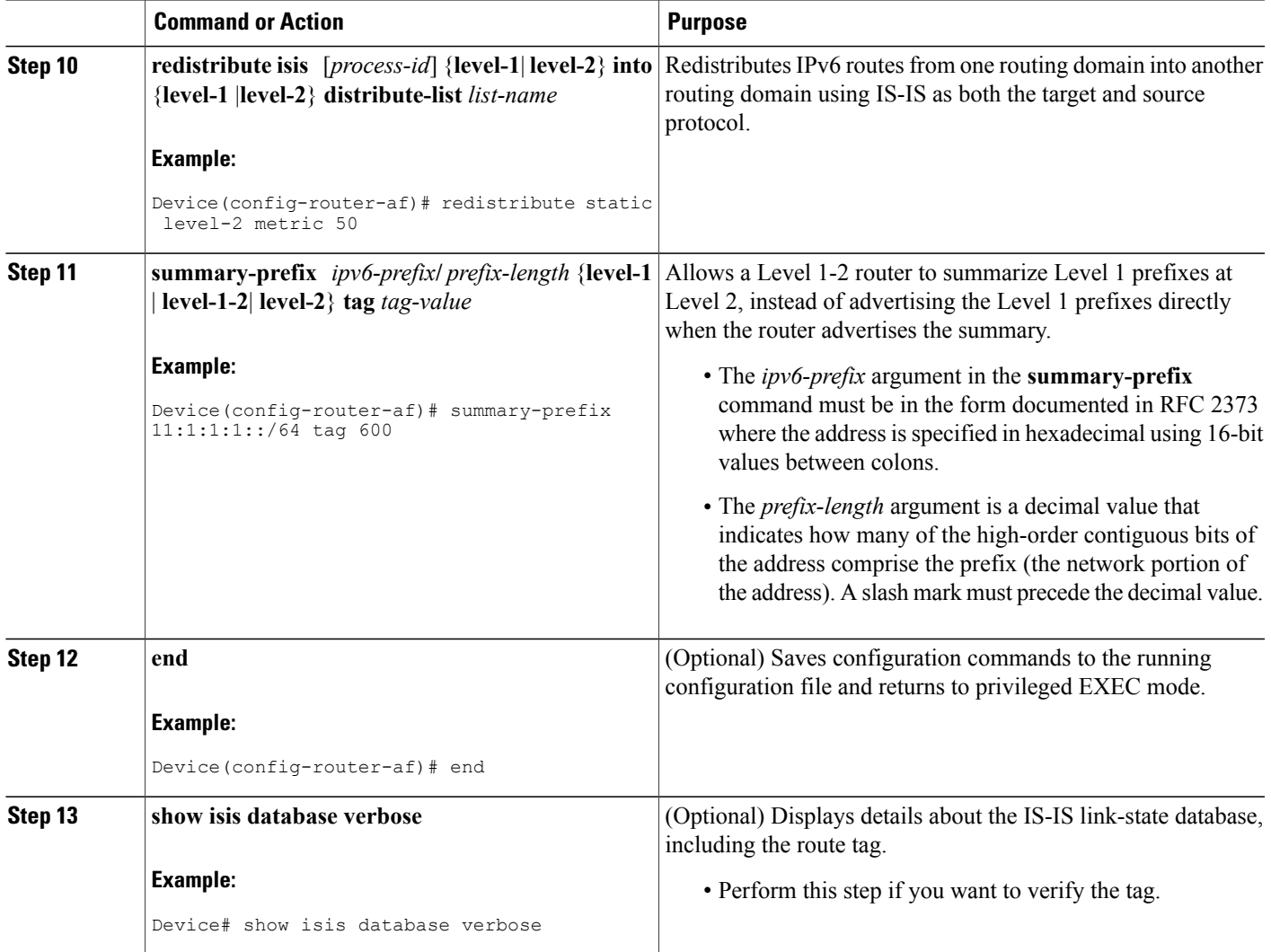

# <span id="page-10-0"></span>**Configuration Examples for IS-IS IPv6 Administrative Tag**

## **Example: Assigning a Tag to an IS-IS IPv6 Prefix**

```
Device(config)# router isis
Device(config-router)# net 49.0000.0000.0100.00
Device(config-router)# metric-style wide
Device(config-router)# interface GigabitEthernet 0/0/0
Device(config-if)# ipv6 address 2005::1/64
Device(config-if)# ipv6 router isis
Device(config-if)# isis ipv6 tag 200
Device(config-if)# end
Device# show isis database verbose
```

```
IS-IS Level-1 Link State Database:<br>
LSPID LSP Seq Num LSP Checksum LSP Holdtime
LSPID LSP Seq Num LSP Checksum LSP Holdtime ATT/P/OL
Device.00-00 * 0x00000001 0xD27D 1189 0/0/0
 Area Address: 49<br>NLPID: 0x8E
 NLPTD:Hostname: Device
  IPv6 Address: 2005::1
 Metric: 10 IPv6 2005::/64
   Route Admin Tag: 200
IS-IS Level-2 Link State Database:
LSPID LSP Seq Num LSP Checksum LSP Holdtime ATT/P/OL
             DBP Dey Num --<br>
* 0x00000001 0xD27D
 Area Address: 49
 NLPID: 0x8E
 Hostname: Device
 IPv6 Address: 2005::1
 Metric: 10 IPv6 2005::/64
   Route Admin Tag: 200
```
### **Example: Assigning a High Priority Administrative Tag to an IS-IS IPv6 Prefix**

```
Device(config)# router isis
Device(config-router)# address-family ipv6
Device(config-router-af)# ipv6 route priority high tag 200
```
### **Example: Using an IS-IS IPv6 Administrative Tag to Redistribute Routes**

```
Device(config)# router isis
Device(config-router)# address-family ipv6
Device(config-router-af)# redistribute isis level-1 into level-2 route-map match-tag
Device(config-router-af)# route-map match-tag
Device(config-route-map)# match tag 100
```
### **Example: Using an IS-IS IPv6 Administrative Tag to Configure Routes**

```
Device(config)# ipv6 route 2033::1/64 GigabitEthernet 0/0/0
Device(config)# router isis
Device(config-router)# address-family ipv6
Device(config-router-af)# redistribute static level-2 route-map set-tag
Device(config-router-af)# route-map set-tag
Device(config-route-map)# set tag 300
Device(config-route-map)# end
Device# show isis database verbose level-2
Device.00-00 * 0x0000004E 0x9805 1197 0/0/0
 Area Address: 33
 NLPID: 0xCC 0x8E
 Hostname: Device
 IP Address: 10.100.100.20
  IPv6 Address: 2001:DB8::100
  IPv6 Address: 2001:DB8::200
 Metric: 10 IS-Extended route500.01
 Metric: 10 IP 10.100.100.0/24<br>Metric: 10 IPv6 2001:DB8::/64
 Metric: 10 IPv6 2001:DB8::/64<br>Metric: 10 IPv6 2001:DB8::/64
 Metric: 10 IPv6 2001:DB8::/64<br>Metric: 10 IPv6-Interarea 11:
                    Metric: 10 IPv6-Interarea 11:1:1:1:1:1:1:1/128
```

```
Metric: 20 IPv6-Interarea 2003:DB8::/64<br>Metric: 0 IPv6 2033::/64
                        Metric: 0 IPv6 2033::/64
  Route Admin Tag: 300
```
### **Example: Applying an IS-IS IPv6 Administrative Tag to a Summary Prefix**

```
Device(config)# router isis
Device(config)# ipv6 route 11:1:1:1:1:1::/96 GigabitEthernet 0/0/0
Device(config)# router isis
Device(config-router)# address-family ipv6
Device(config-router-af)# redistribute static level-2 metric 50
Device(config-router-af)# summary-prefix 11:1:1:1::/64 tag 600
Device(config-route-map)# end
Device# show isis database verbose level-2
IS-IS Level-2 Link State Database:
                       LSP Seq Num LSP Checksum LSP Holdtime \frac{\text{ATT}}{\text{D}}/0L00000007 0x4AA7 1174 0/0/0
Device.00-00 * 0x00000007 0x4AA7 1174 0/0/0
  Area Address: 33<br>NLPID: 0xC
                 0xCC 0x8E
  Hostname: Device
  IP Address: 10.100.100.20
  IPv6 Address: 2001:DB8::100
  IPv6 Address: 2001:DB8::200
  Metric: 10 IS-Extended route500.01
  Metric: 10 IP 10.100.100.0/24<br>Metric: 10 IPv6 2001:DB8::/64
  Metric: 10 IPv6 2001:DB8::/64<br>Metric: 10 IPv6 2001:DB8::/64
  Metric: 10 IPv6 2001:DB8::/64<br>Metric: 10 IPv6 11:1:1:1::/64
                       Metric: 10 IPv6 11:1:1:1::/64
   Route Admin Tag: 600
(Summary route 11:1:1:1:764 is advertised with tag 600)
Device(config-router-af)#
```
## <span id="page-12-0"></span>**Additional References**

#### **Related Documents**

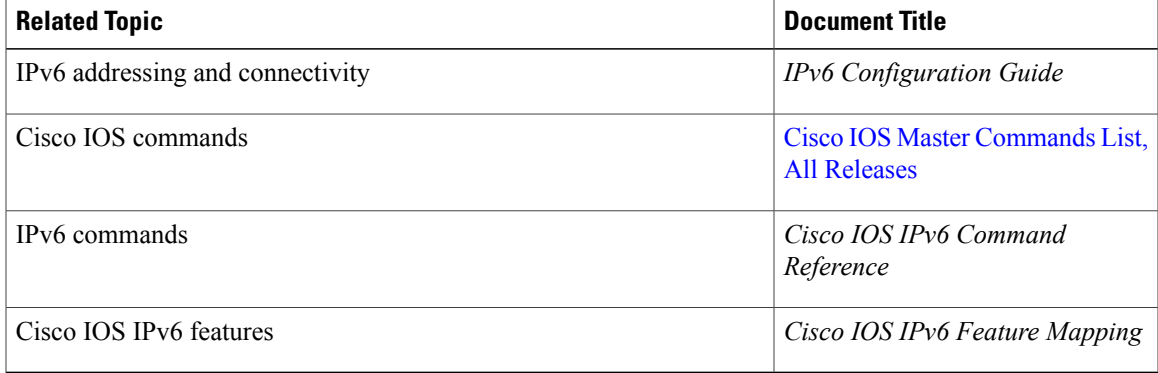

T

#### **Standards and RFCs**

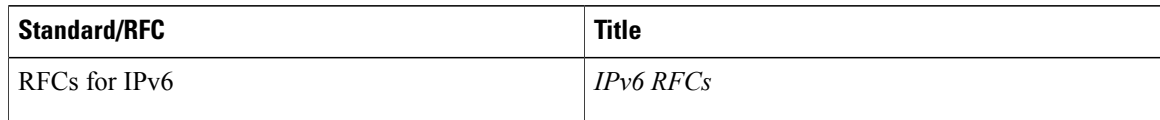

#### **Technical Assistance**

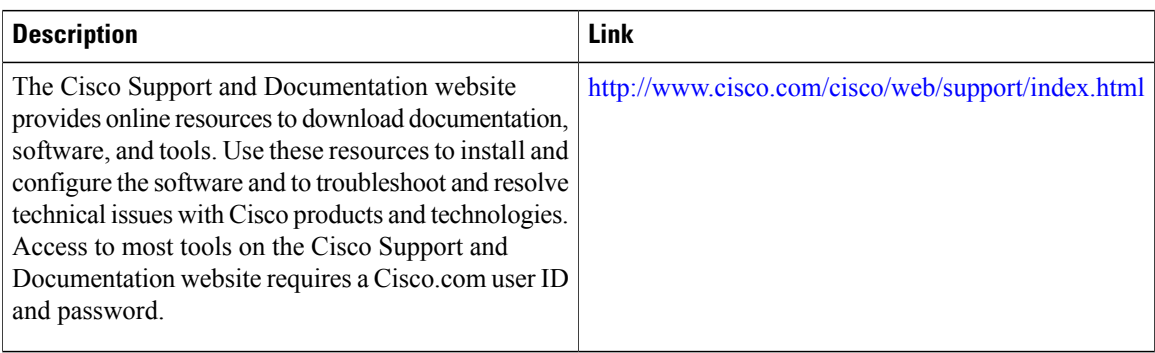

# <span id="page-13-0"></span>**Feature Information for IS-IS IPv6 Administrative Tag**

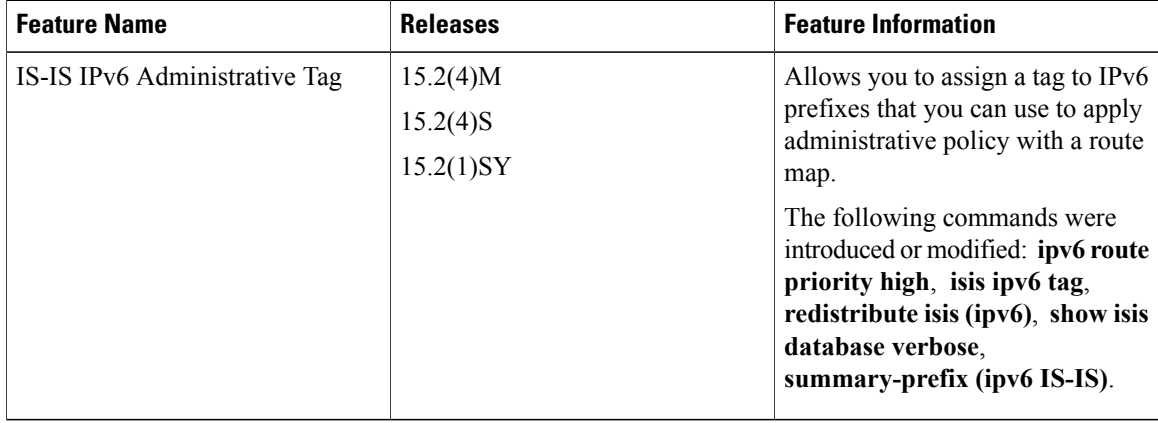